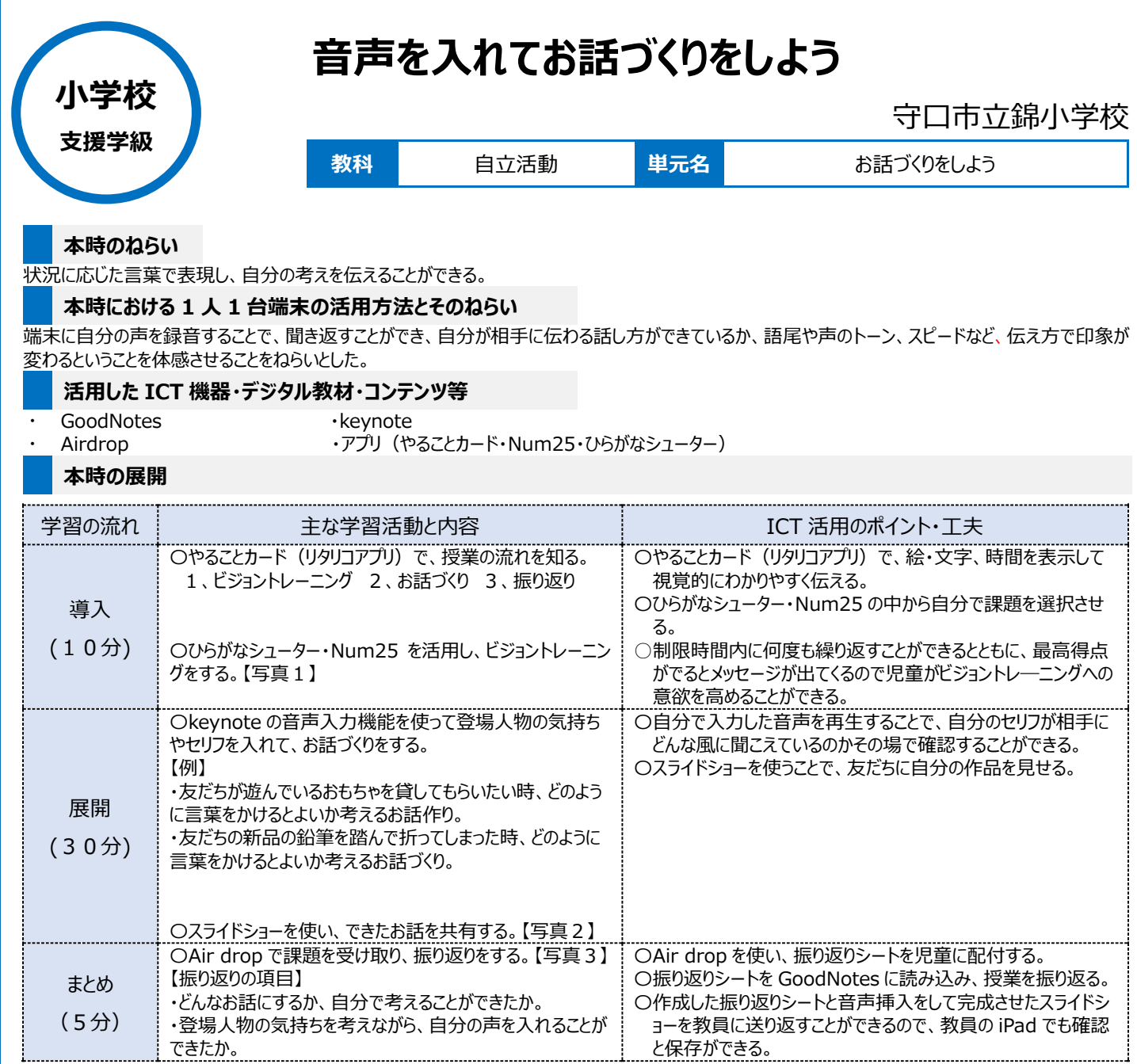

## **1 人1台端末を活用した活動の様子**

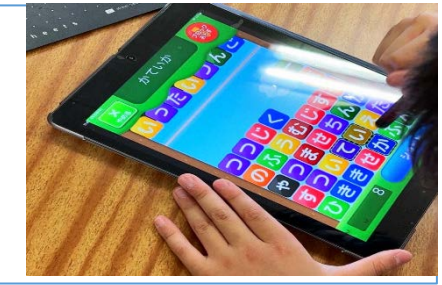

【写真1】 ビジョントレーニングをしている場面 【写真2】 keynote で音声挿入している場面

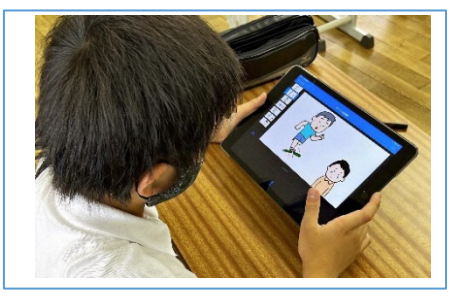

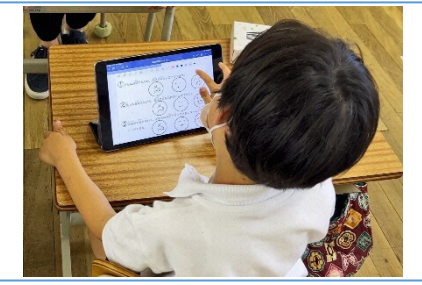

【写真3】 GoodNotes で振り返りシートに 記入している場面

## **児童生徒の反応や変容**

〇ビジョントレーニングを iPad で行うことで、得点化されたり、制限時間を計れたりするので、ゲーム感覚で取り組めていた。 〇スライドショーの絵を見ながら、「『ごめん』よりも『~してごめんね』のほうが伝わりやすいな」など自分の音声を聞いたり入れたりしながら考えられていた。 〇振り返りシートを、具体的な質問にし、回答方法も 3 段階の表情の絵を塗りつぶすようにしたため、迷いなく回答できていた。

## **授業者の声~参考にしてほしいポイント~**

○説明しながら、やることカード (アプリ) を見せて流れを説明することで、聴覚優位の児童にも視覚優位の児童にも流れをつかみやすくすることができ た。

○音声を挿入し自分事として捉えられるようにすることで、どのように伝えたらよいか深く考える活動につなげることができた。 〇何度も繰り返し使うことで、自分の好きな場所から音声編集ができたり、追加挿入できたりするようになる。